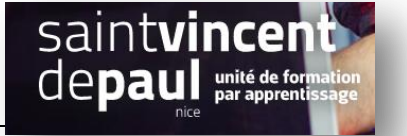

## Créer un espace membre

Cliquer sur page, puis ajouter :

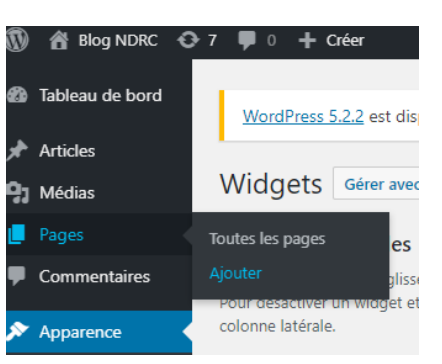

Sur la page :

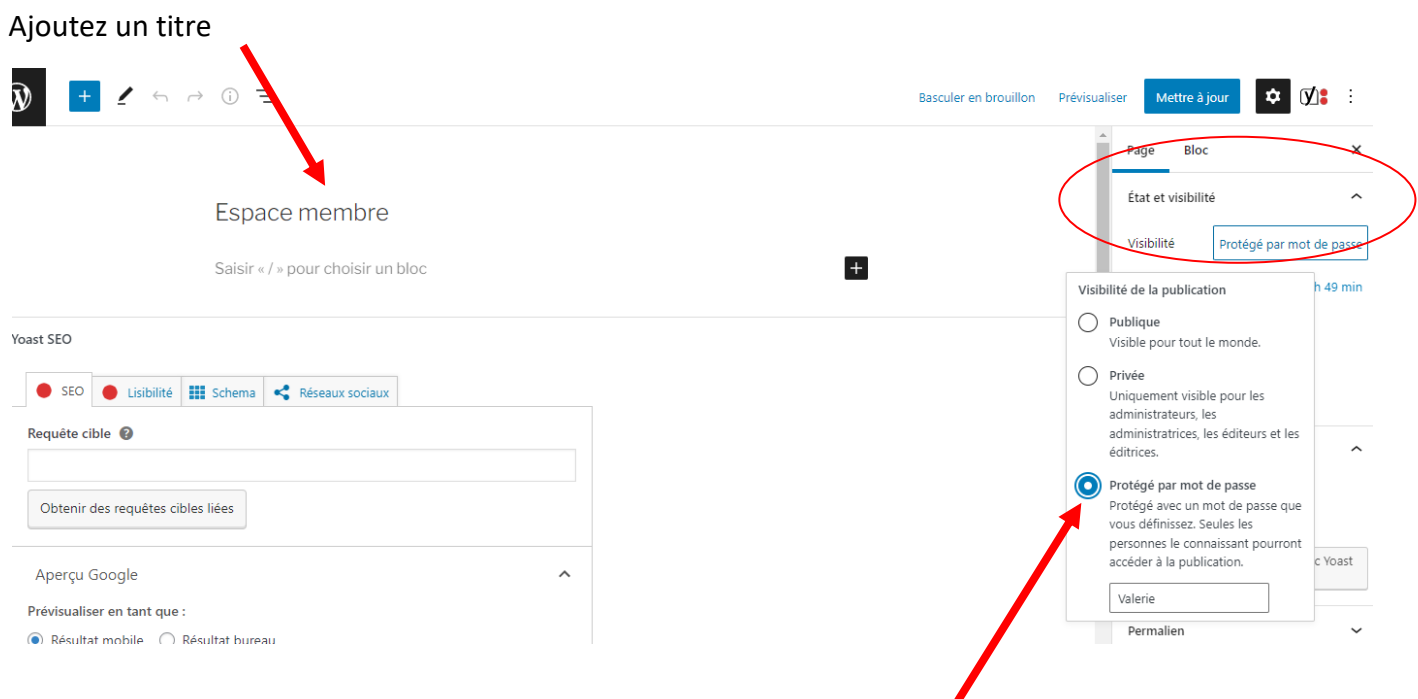

Puis, dans « état de visibilité », cliquez sur la flèche qui vous donne 3 possibilités : randre la page publique, privée ou de la protéger par un mot de passe.

Il vous suffit de déterminer un mot de passe.

Voilà ce que ça donne sur le site:

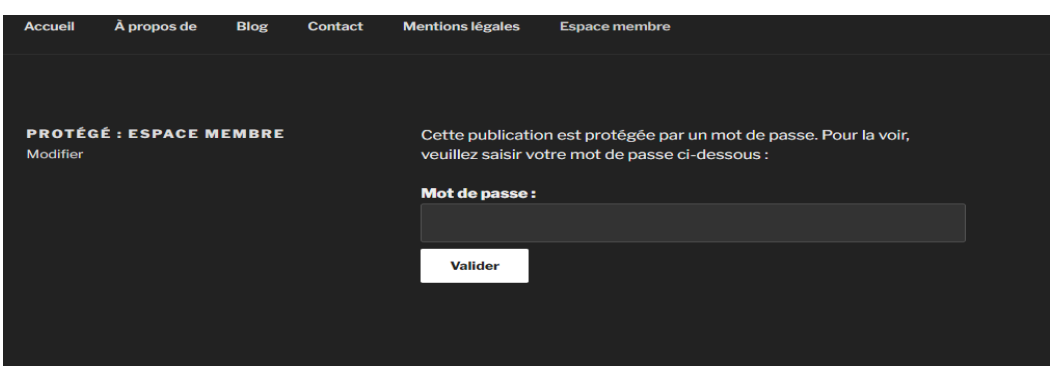